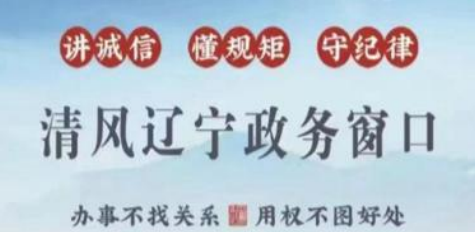

# 办事不找关系指南

# 沈阳市经开区财政局

目录

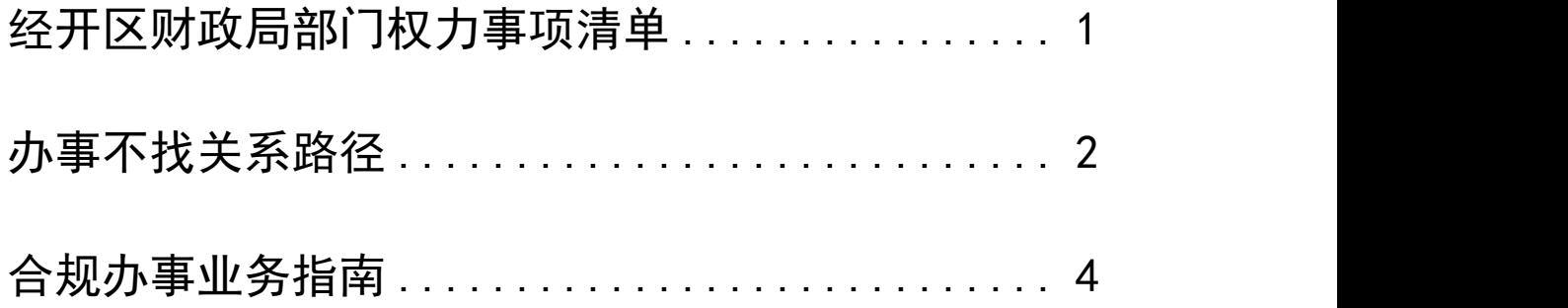

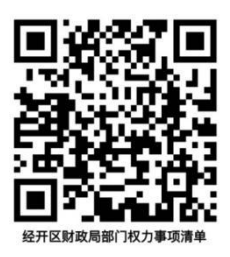

# 财政权力事项清单

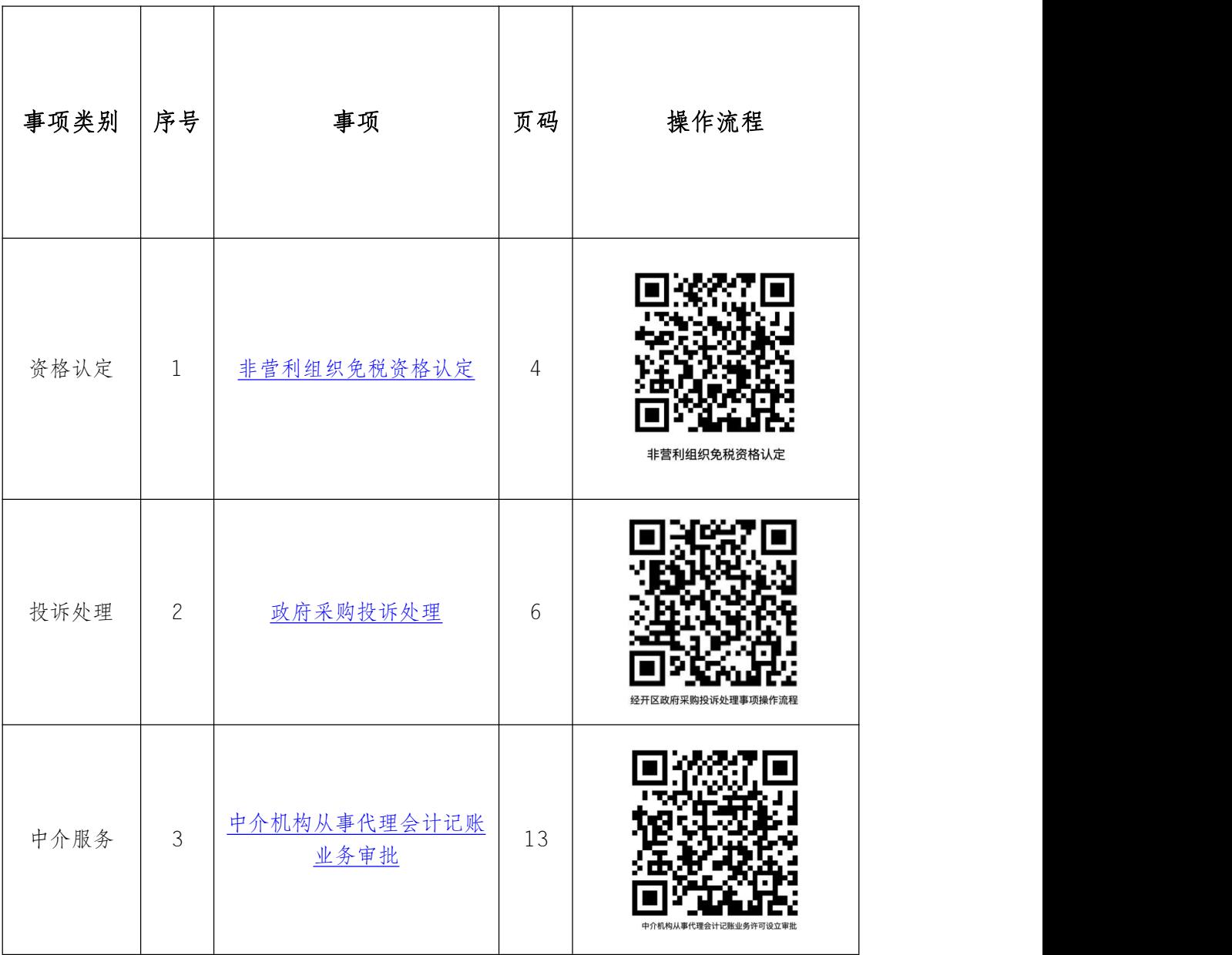

# 办事不找关系路径

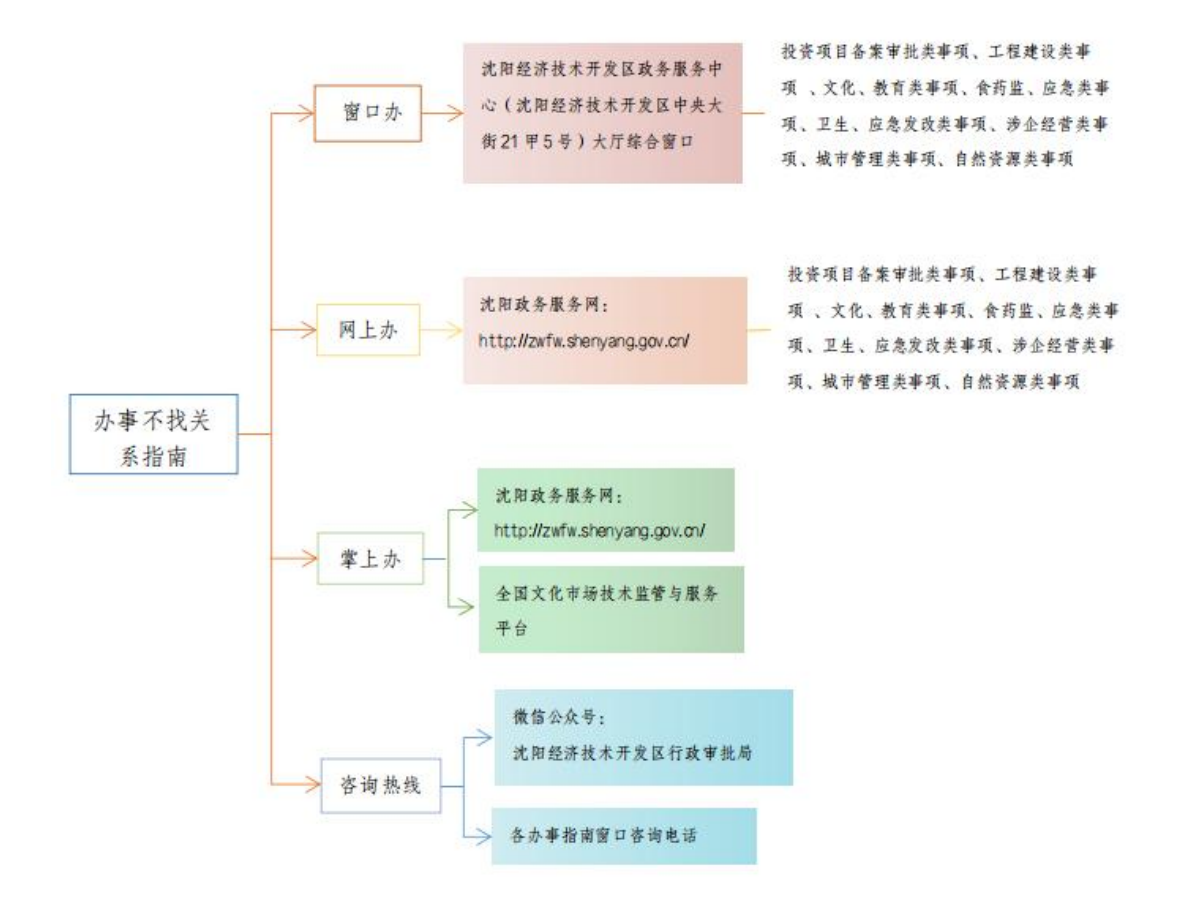

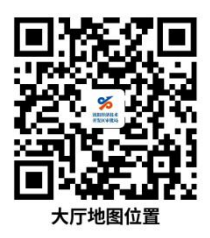

# 沈阳经济技术开发区政务服务中心

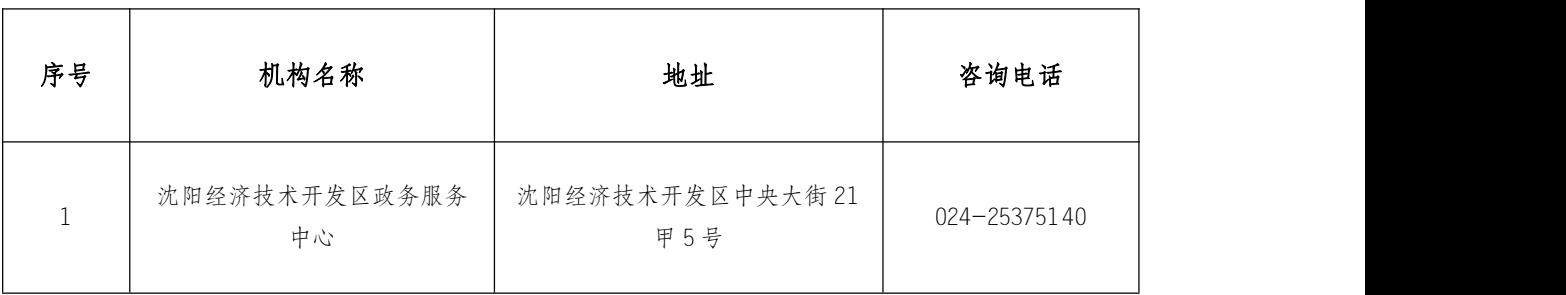

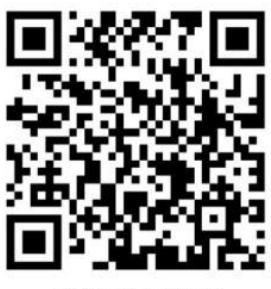

# <span id="page-5-0"></span>合规办事业务指南

### <span id="page-5-1"></span>一、资格认定

# 1.非营利组织免税资格认定

《中华人民共和国企业所得税法》(2017 年版) (中华人民共和国第十二届全 国人民代表大会常务委员会第二十六次会议于 2017 年 2 月 24 日通过修订)

第二十六条 企业的下列收入为免税收入:

(一)国债利息收入;

(二)符合条件的居民企业之间的股息、红利等权益性投资收益;

(三)在中国境内设立机构、场所的非居民企业从居民企业取得与该机构、 场所有实际联系的股息、红利等权益性投资收益;

(四)符合条件的非营利组织的收入。

《中华人民共和国企业所得税法实施条例》

第八十四条第二款:前款规定的非营利组织的认定管理办法由国家财政、税 务主管部门会同国务院有关部门制定。

财政部、税务总局《关于非营利组织免税资格认定管理有关问题的通知》(财 税〔2018〕13 号):

二、经省级(含省级)以上登记管理机关批准设立或登记的非营利组织,凡 符合规定条件的,应向其所在地省级税务主管机关提出免税资格申请,并提供本

通知规定的相关材料;经地市级或县级登记管理机关批准设立或登记的非营利组 织,凡符合规定条件的,分别向其所在地的地市级或县级税务主管机关提出免税 资格申请,并提供本通知规定的相关材料。财政、税务部门按照上述管理权限, 对非营利组织享受免税的资格联合进行审核确认,并定期予以公布。

#### 1.1 需提供要件

(1)受理责任:公示应当提交的材料;一次性告知补证材料;依法受理或 不予受理(不予受理应当告知理由。)

(2)审查责任:按照规定,对书面申请材料进行审查,提出是否认定非营 利组织免税资格的审核意见。

(3)决定责任:作出是否予以认定非营利组织免税的资格的决定。

(4)送达责任:将确认非营利组织免税资格的认定结果送达到申请人,并 定期公布确认的具有免税资格的非营利组织名单。

(5)事后监管责任:对不再符合免税条件的非营利组织,主管税务机关及 时报告核准该资格的财政、税务部门,财政、税务部门进行复核,做出是否取消 非营利组织资格的决定。

(6)其他:法律法规规章规定应履行的责任。

#### 1.2 办理路径

窗口办:沈阳经济技术开发区中央大街 21 号沈阳经济技术开发区政务服务 中心综合窗口受理

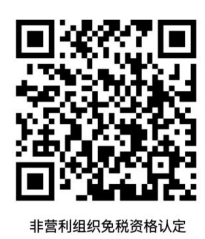

1.3 办理时限:及时办理

1.4 温馨提示: 为保障您便捷快速办理业务, 建议您优先选择"网上办"方 式。确需到政务服务中心办理,您可先拨打电话,避免业务高峰期等待,我们为 您提供预约服务和延时服务,如有问题可拨打 25375140 咨询。

# <span id="page-7-0"></span>二、投诉处理

### 1. 政府采购投诉处理

操作说明

质疑供应商对采购人、采购代理机构的答复不满意,或者采购人、采购代理 机构未在规定时间内作出答复的,可以在答复期满后 15 个工作日内登录系统向 采购人所属预算级次的财政部门提起投诉。

在线投诉供应商

建议用户使用谷歌浏览器、360 浏览器访问辽宁政府采购网(网址: http://www.ccgp-liaoning.gov.cn), 下滑找到"在线投诉"按钮(如图 1.2.1)。

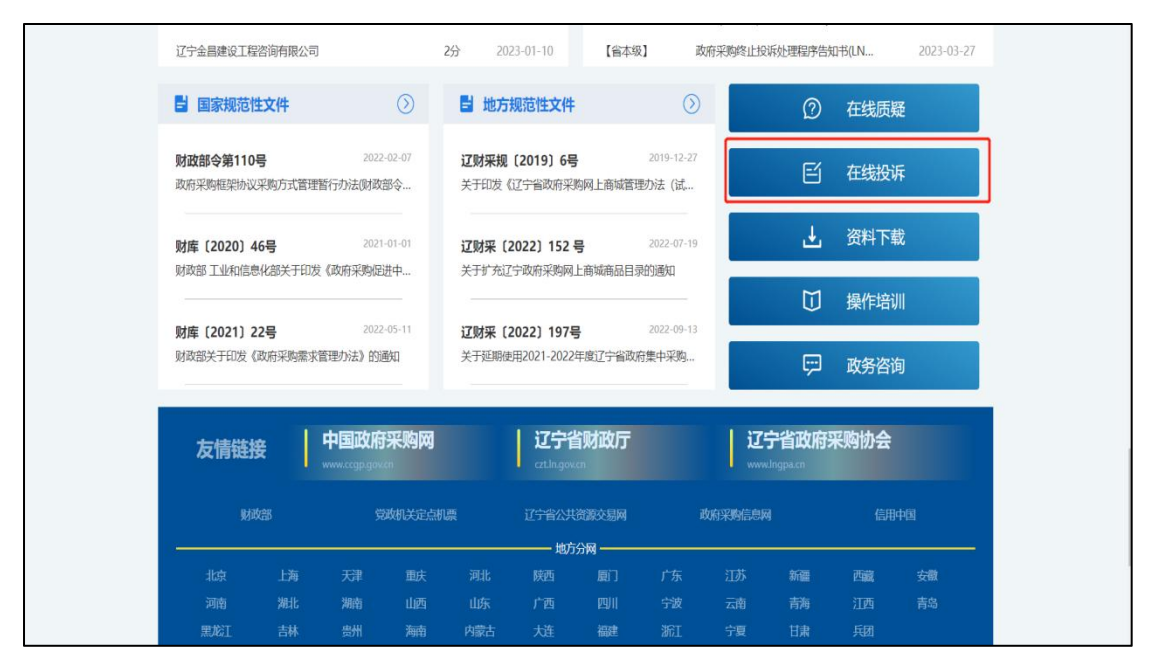

图 1.2.1 在线投诉

点击页面(如图 1.2.1)的"在线投诉"按钮,打开"供应商投诉须知窗

口"(如图 1.2.2)。

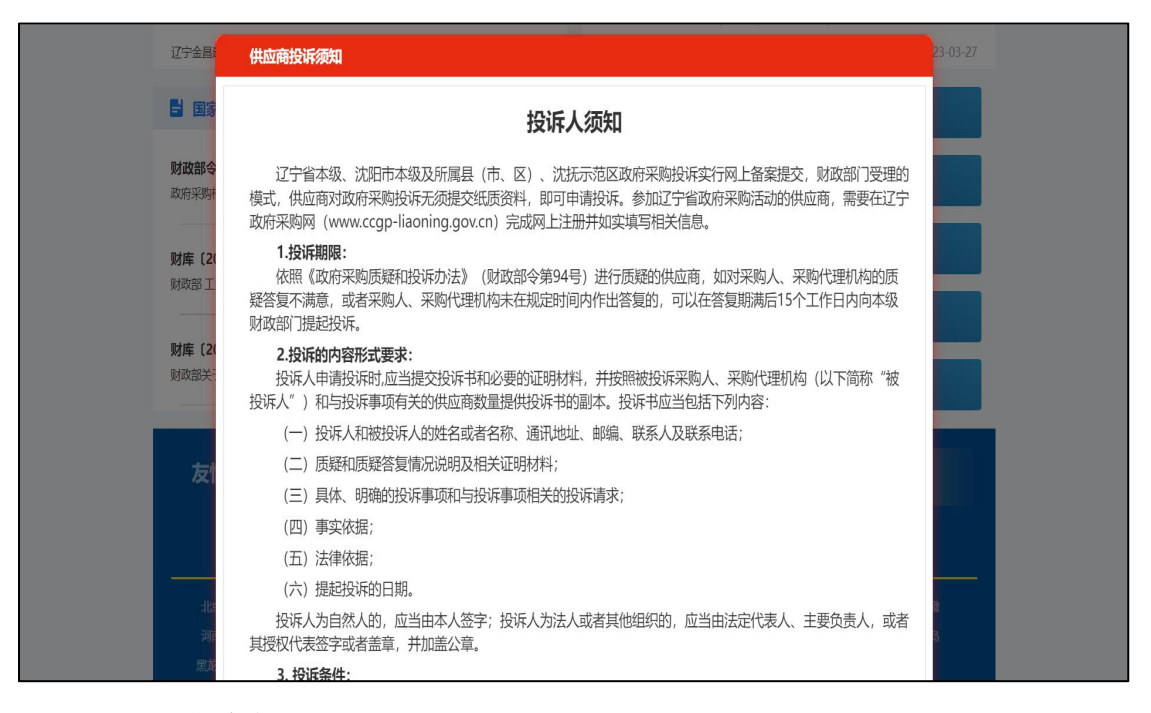

图 1.2.2 供应商投诉须知

下滑阅读投诉人须知内容至"投诉申请"(如图 1.2.3)。

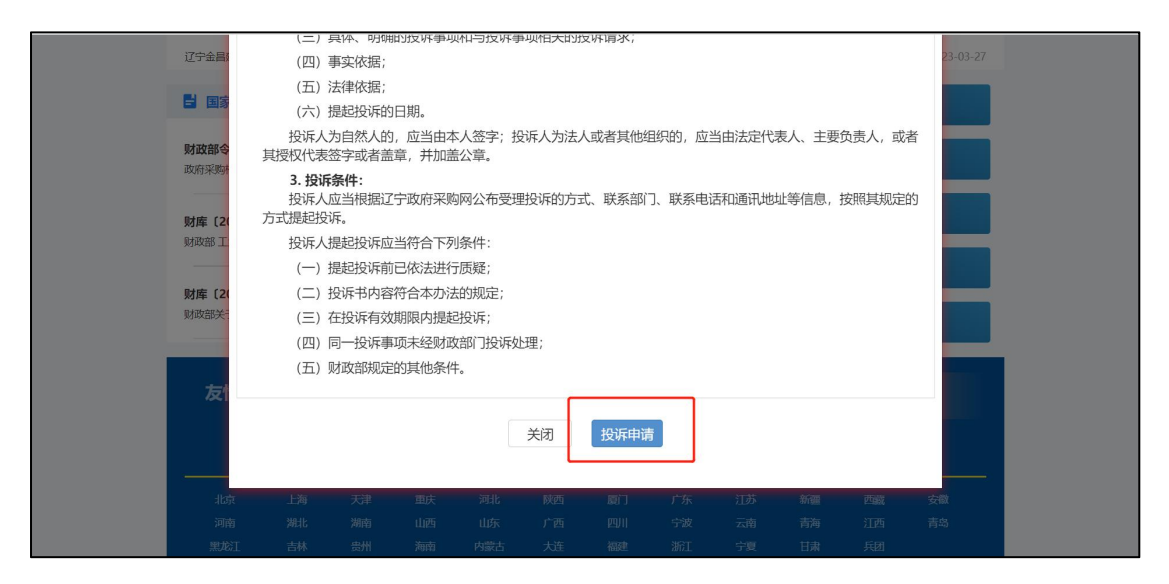

图 1.2.3 投诉申请

点击页面(如图 1.2.3 )的"投诉申请"按钮,打开"登录页面"(如图 1.2.4)。

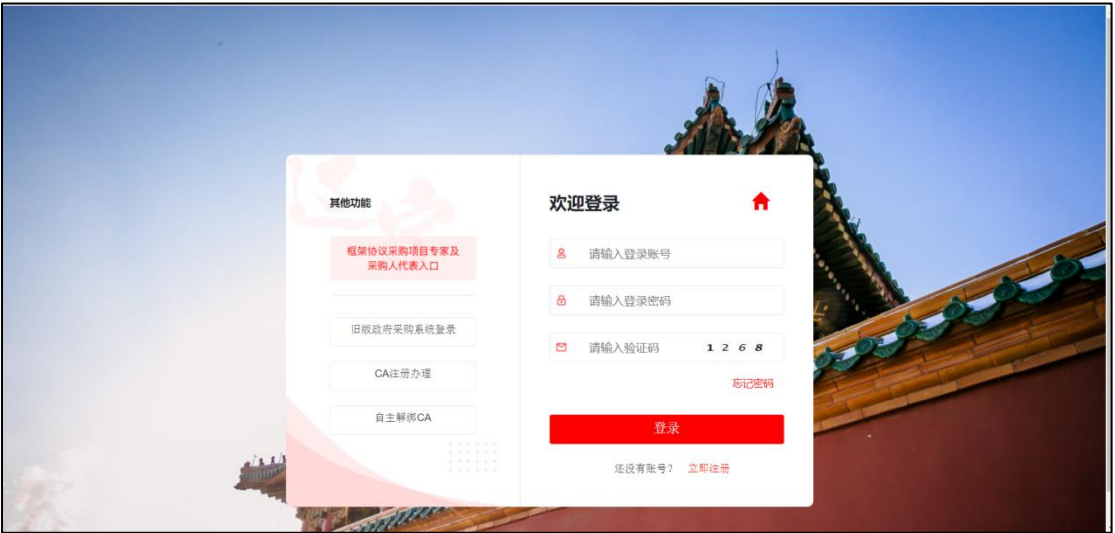

图 1.2.4 登录页面

在登录页面中,按照页面要求输入用户名、密码、验证码,点击"登录"按 钮,完成登录。

新增投诉

首先使用供应商账号登录政府采购网。

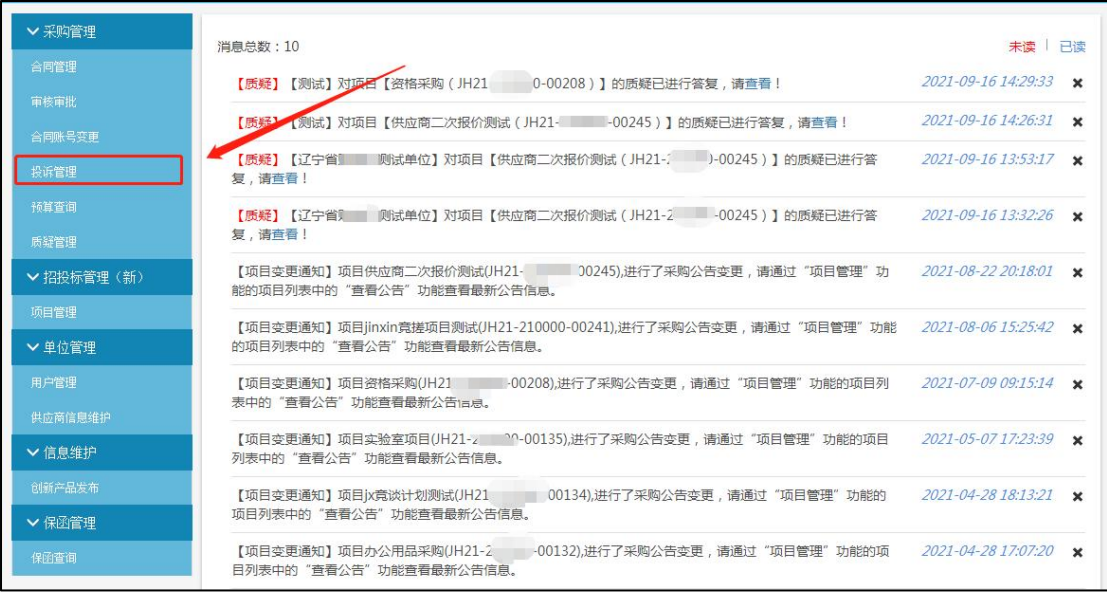

图 1.2.1.1 投诉管理

进入系统后,点击"采购管理"中的"投诉管理"菜单(如图 1.2.1.1)。

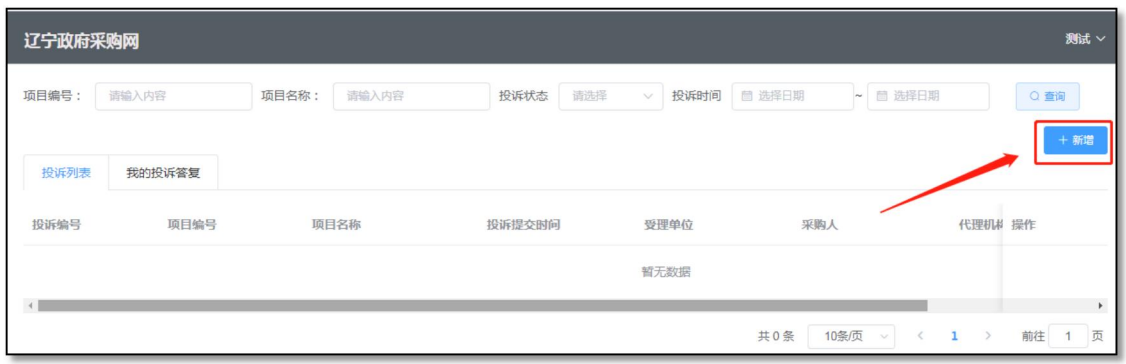

图 1.2.1.2 新增投诉

点击右上角的"新增"按钮。显示投诉信息页面,页面分为项目基本信息、 投诉人基本信息、请选择被投诉人(被选择的被投诉人为必填项)、请选择相关 供应商(被选择的供应商为必填项)、投诉事项、与投诉事项相关的请求、质疑 基本情况、相关附件八部分。

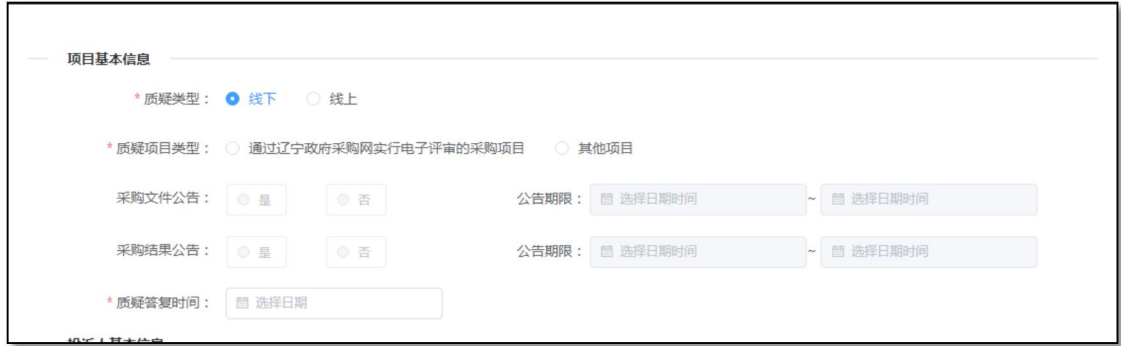

### 图 1.2.1.3 线下质疑类型

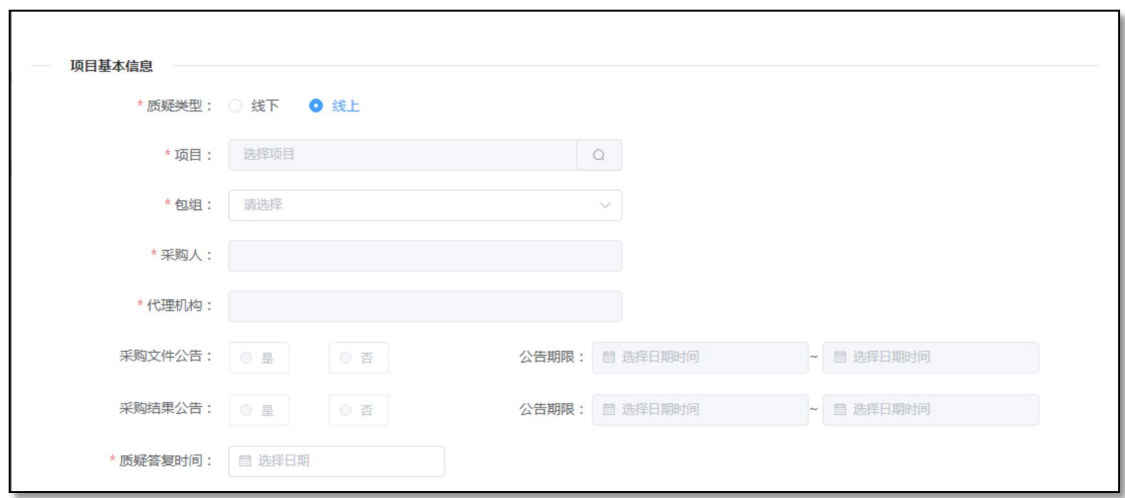

图 1.2.1.4 线上质疑类型

项目基本信息:

质疑类型:分为线上与线下两种,选择线上与线下页面略有不同。

线下质疑类型:需要通过辽宁政府采购网实行电子评审的采购项目选择通过 辽宁政府采购网实行电子评审的采购项目与其他项目。

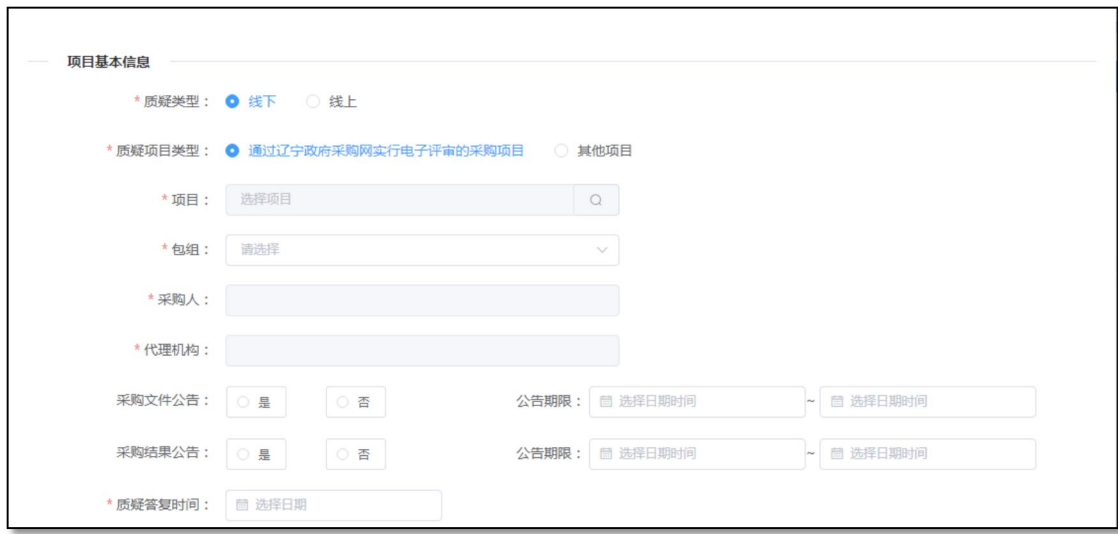

图 1.2.1.5 通过辽宁政府采购网实行电子评审的采购项目

a.选择"选择通过辽宁政府采购网实行电子评审的采购项目",如图 1.2.1.5。 项目:选择想要投诉的项目,选择范围是投诉供应商已经下载采购文件的项 目。

包组:选择以上项目中的包组,即该项目想要投诉的包组

采购人、代理机构:在选择项目后页面自动带出采购人与代理机构。即该项 目的采购人与代理机构。

采购文件公告:系统会自动带过来。

采购结果公告:该项目是否发布结果公告,如果已经发布系统会自动带过来。 未发布该位置可填可不填。

质疑答复时间:需要填写供应商质疑答复的时间。

上 述 材 料 模 板 可 在 辽 宁 政 府 采 购 网 网 上 下 载 : <http://www.ccgp-liaoning.gov.cn/>

#### 1.2 办理路径

(1)窗口办:沈阳经济技术开发区中央大街 21 号沈阳经济技术开发区政 务服务中心综合窗口受理

 $-11 -$ 

### (2)网上办:

辽宁政府采购网:<http://www.ccgp-liaoning.gov.cn/>

#### (3)邮寄办:

邮寄地址:沈阳经济技术开发区政务服务中心(沈阳经济技术开发区中央大 街 21 甲 5 号)社会事务专区 综合窗口

(4)经开区财政局办公室 联系电话:024-25815145。

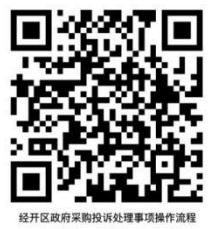

#### 1.3 办理时限

(1)投诉人在辽宁政府采购网"在线投诉"模块上传材料,提出投诉。

(2)法定时限:财政部门应当在收到投诉后三十个工作日内,对投诉事项 作出处理决定。承诺时限:9 个工作日。

(3)作出批准决定的,在辽宁政府采购网"投诉公示"模块向社会公示。

#### 1.4 温馨提示

推荐采用辽宁政府采购网"在线投诉"线上办理,咨询电话 024-25815145。

# <span id="page-14-0"></span>三、中介服务

### 1.中介机构从事代理记账业务许可设立审批

设定依据:依据《中华人民共和国行政许可法》第三十八条第一款、《代理 记账管理办法》(财政部令第 98 号)第四条的规定,须经县级人民政府财政部门 审核许可,取得《代理记账许可证》。

(1)为依法设立的企业;

(2)专职从业人员不少于 3 名;

(3)主管代理记账业务的负责人具有会计师以上专业技术职务资格或者从 事会计工作不少于三年,且为专职从业人员;

(4)有健全的代理记账业务内部规范。

#### 1.1 需提供材料:

(1)中介机构从事代理记账业务行政审批承诺书(打开沈阳市政务服务网 [http://zwfw.shenyang.gov.cn/.-](http://zwfw.shenyang.gov.cn/.)--搜索框搜"中介机构从事代理记账业务"---点击进入---在告知承诺处下载)

注明:申报时需提供,用于表明中介机构所提交的材料真实、合法、有效。

(2)主管代理记账业务的负责人具备会计师以上专业技术职务资格或者从 事 会 计 工 作 不 少 于 三 年 的 书 面 承 诺 ( 全 国 代 理 记 账 机 构 管 理 系 统 [http://dljz.mof.gov.cn/dljz/下](http://dljz.mof.gov.cn/dljz/)载)

(3)专职从业人员在本机构专职从业的书面承诺(全国代理记账机构管理 系统 [http://dljz.mof.gov.cn/dljz/下](http://dljz.mof.gov.cn/dljz/)载)

( 4 ) 代 理 记 账 资 格 申 请 表 :( 全 国 代 理 记 账 机 构 管 理 系 统 [http://dljz.mof.gov.cn/dljz/下](http://dljz.mof.gov.cn/dljz/)载)

(5)代理记账业务内部规范(资料来源:申请人自备)

#### 1.2 办理渠道:

(1)线下:沈阳经济技术开发区政务服务中心(沈阳经济技术开发区中央 大街 21 甲 5 号)社会事务专区 综合窗口 (06)

交通指引:乘坐地铁一号线到中央大街 D 站出口;或乘坐 101 路公交车在 开发区工人文化宫下车。

(2)线上:沈阳市政务服务网

网址: <http://zwfw.shenyang.gov.cn/.>

全国代理记账机构管理系统

网址: http://dliz.mof.gov.cn/dliz/

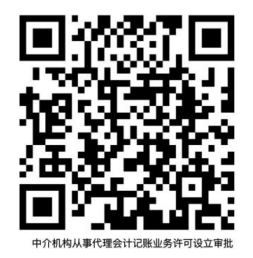

#### 1.3 办理时限:

即办件:崔洪铭受理(即办)→崔洪铭审批(即办)→

崔洪铭办结(即办)

#### 1.4 温馨提示:

无固定的名称和经营范围(通过营业执照可体现)、无固定的经营场所(通 过营业执照可体现)不可办理。

联系人及方式:王英楠: 25815145 (13889364212)

崔洪铭:25373665(15040248521)

诉求电话:024-25373665

 $-14-$ 

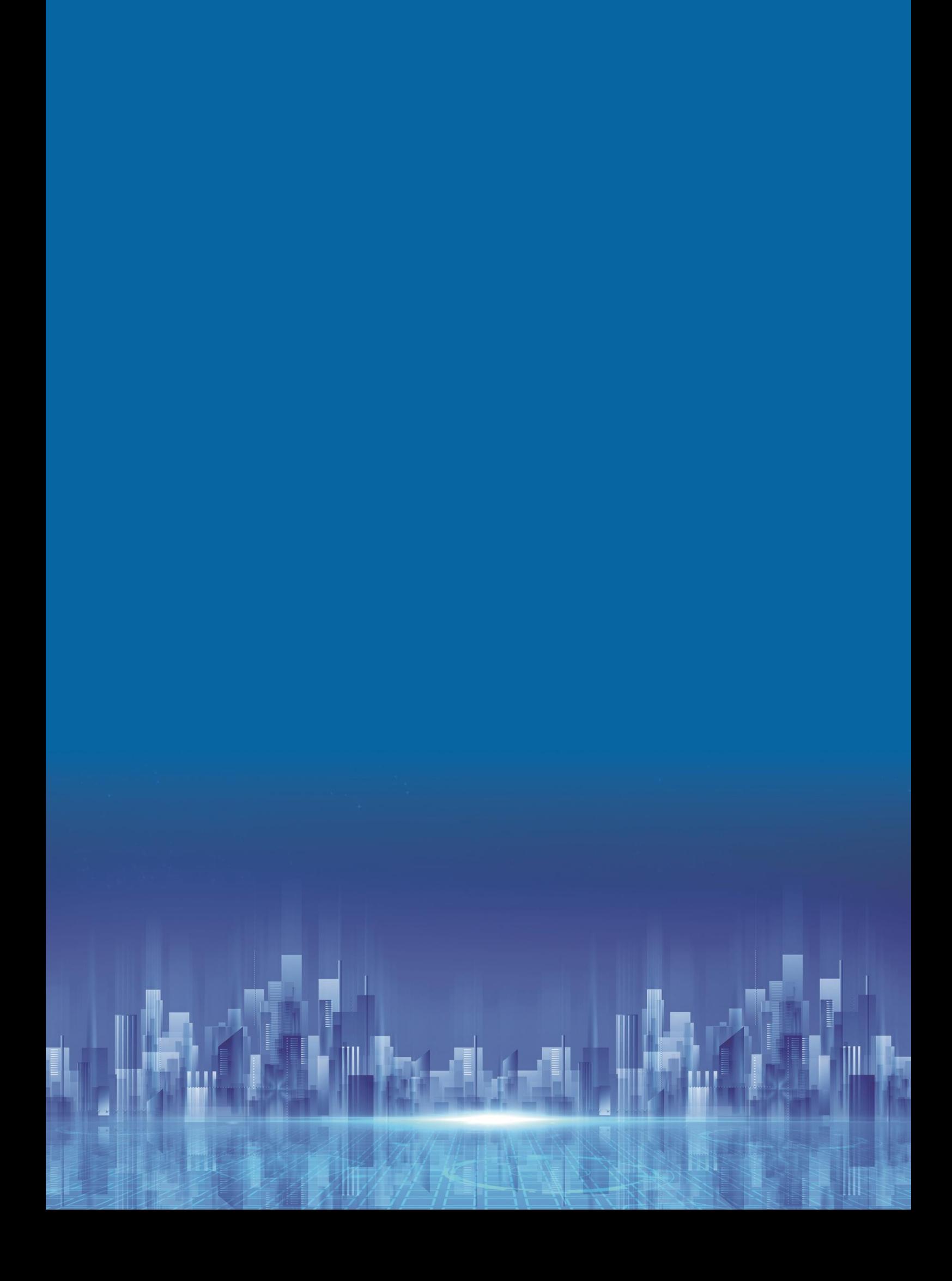